# 卒業論文提出方法

# まず初めに、以下の注意事項を必ず読んで下さい。

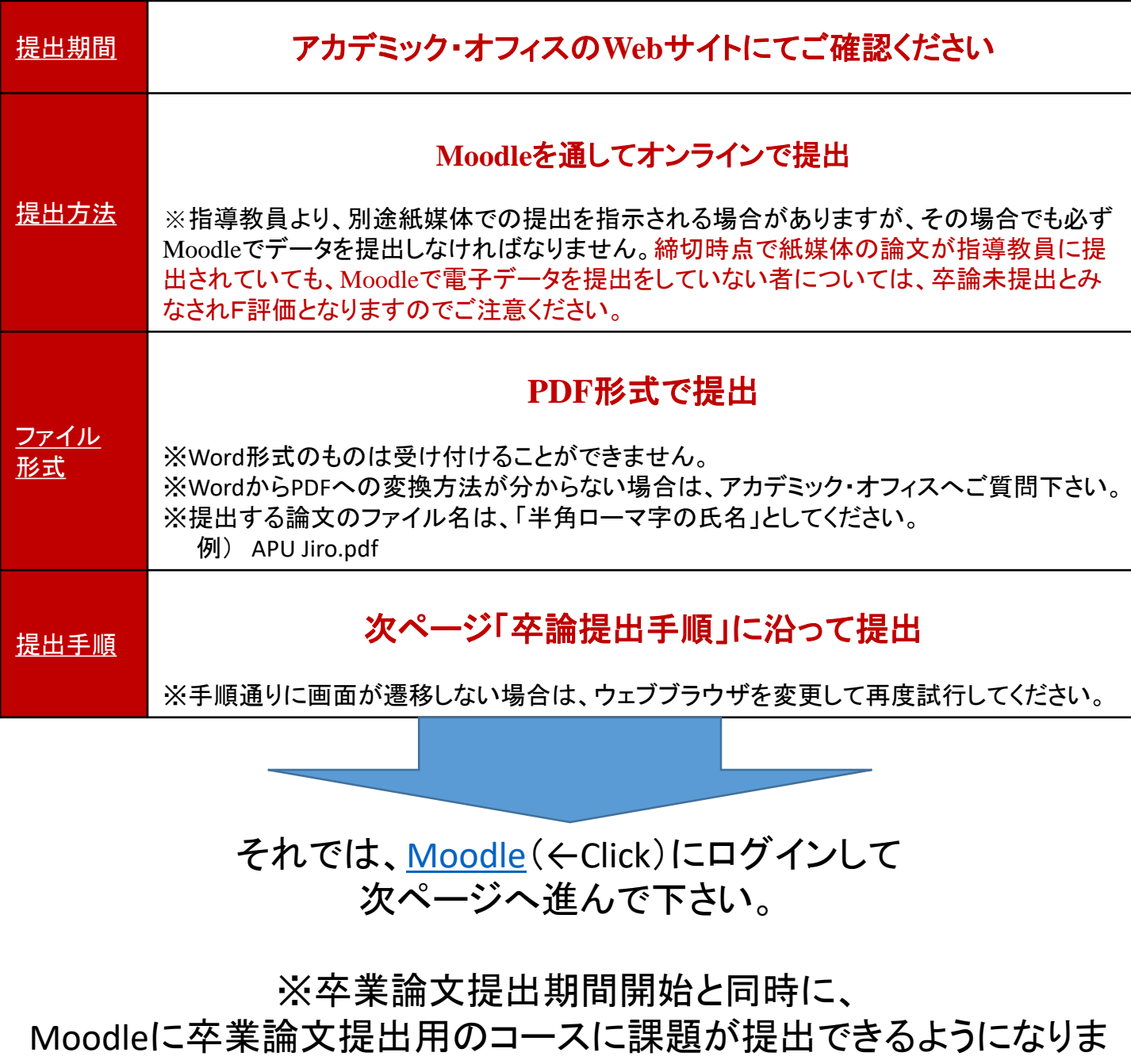

す。

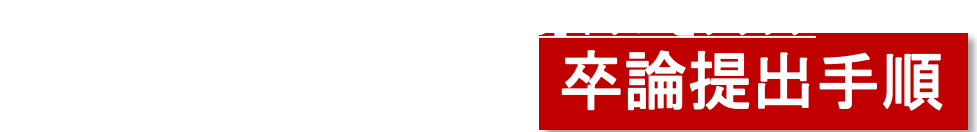

#### ①**Moodle**にログインをし、「マイコース」の中にある 「卒業論文 **/ Undergraduate Thesis** 」をクリック

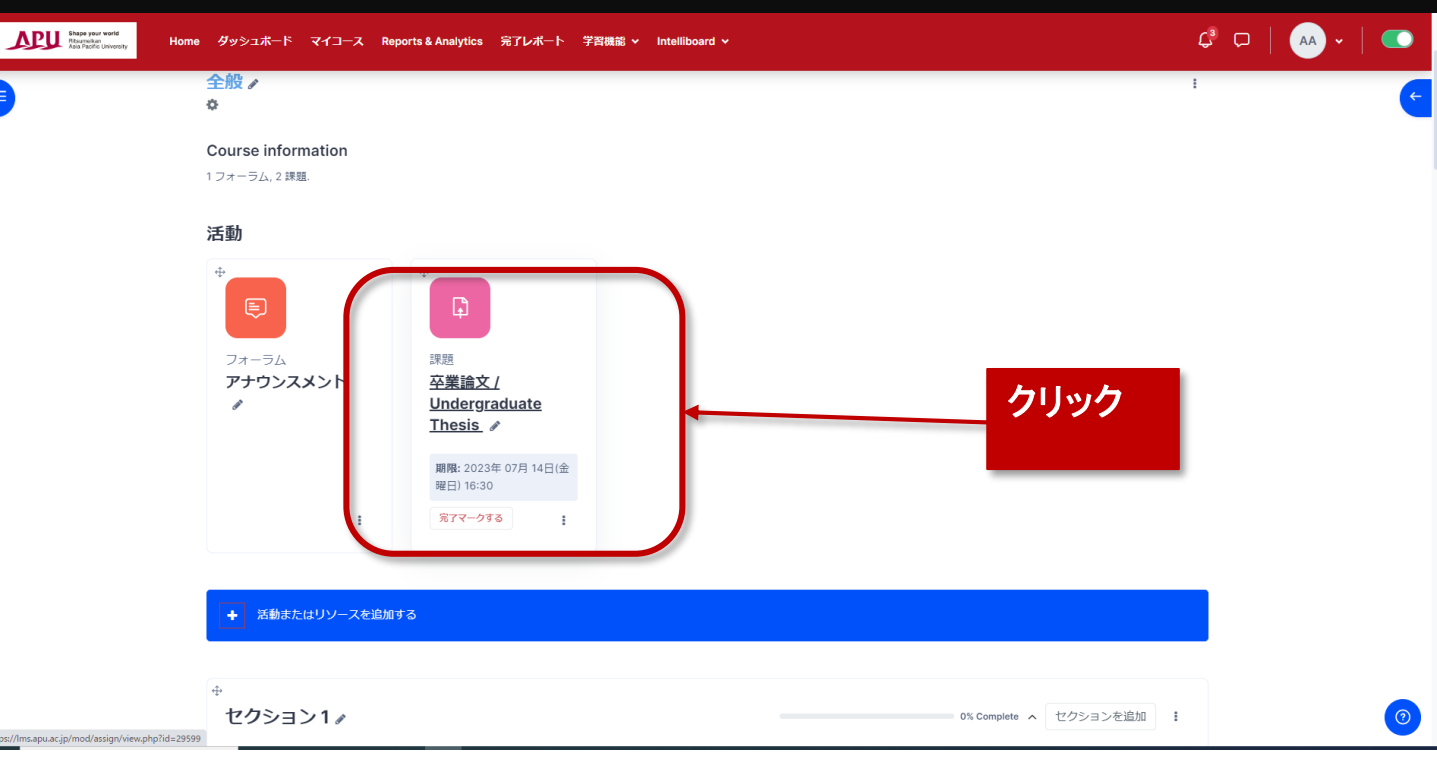

## ②「提出物をアップロード・入力する」ボタンをクリック

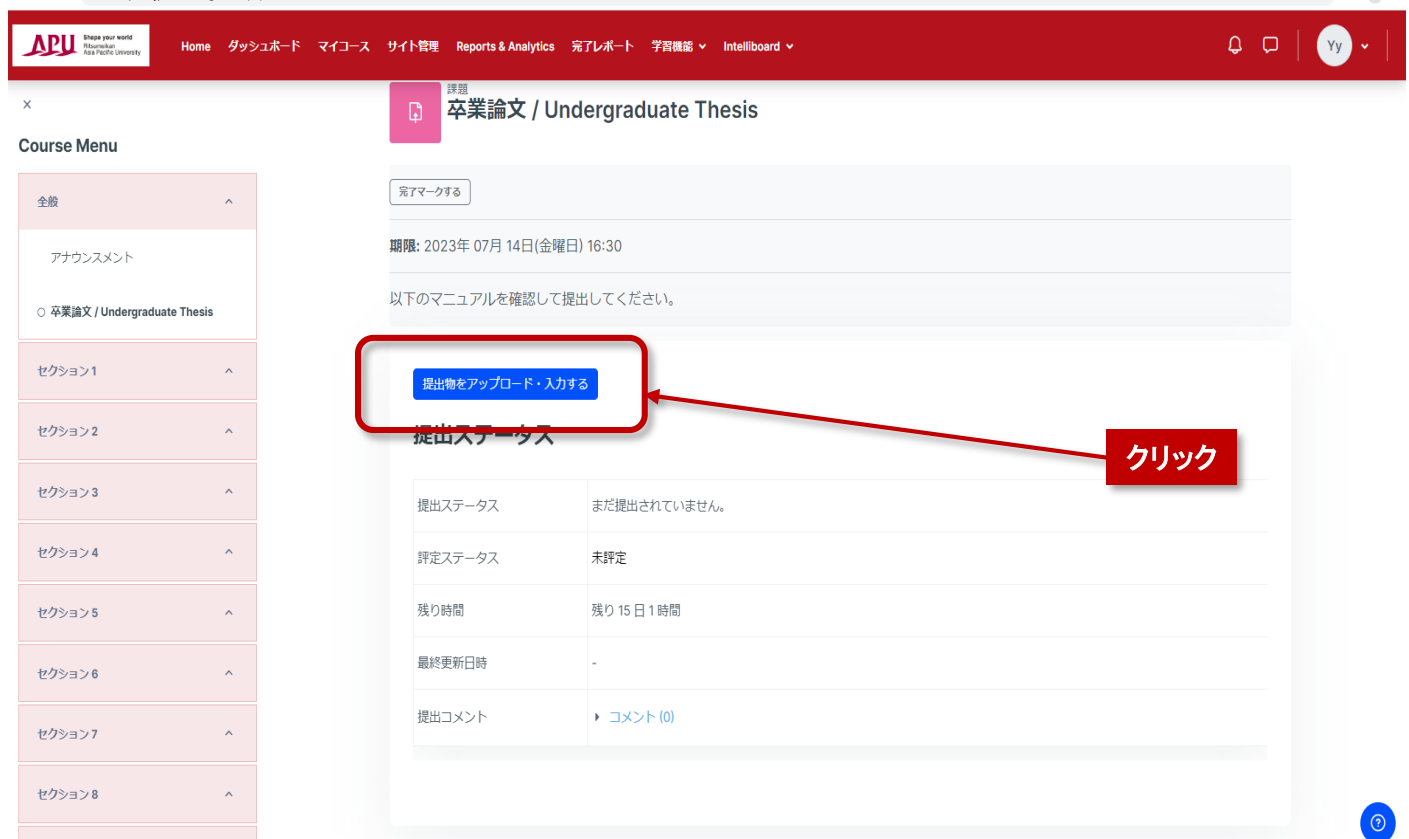

### ③**PDF**ファイルをアップロードする

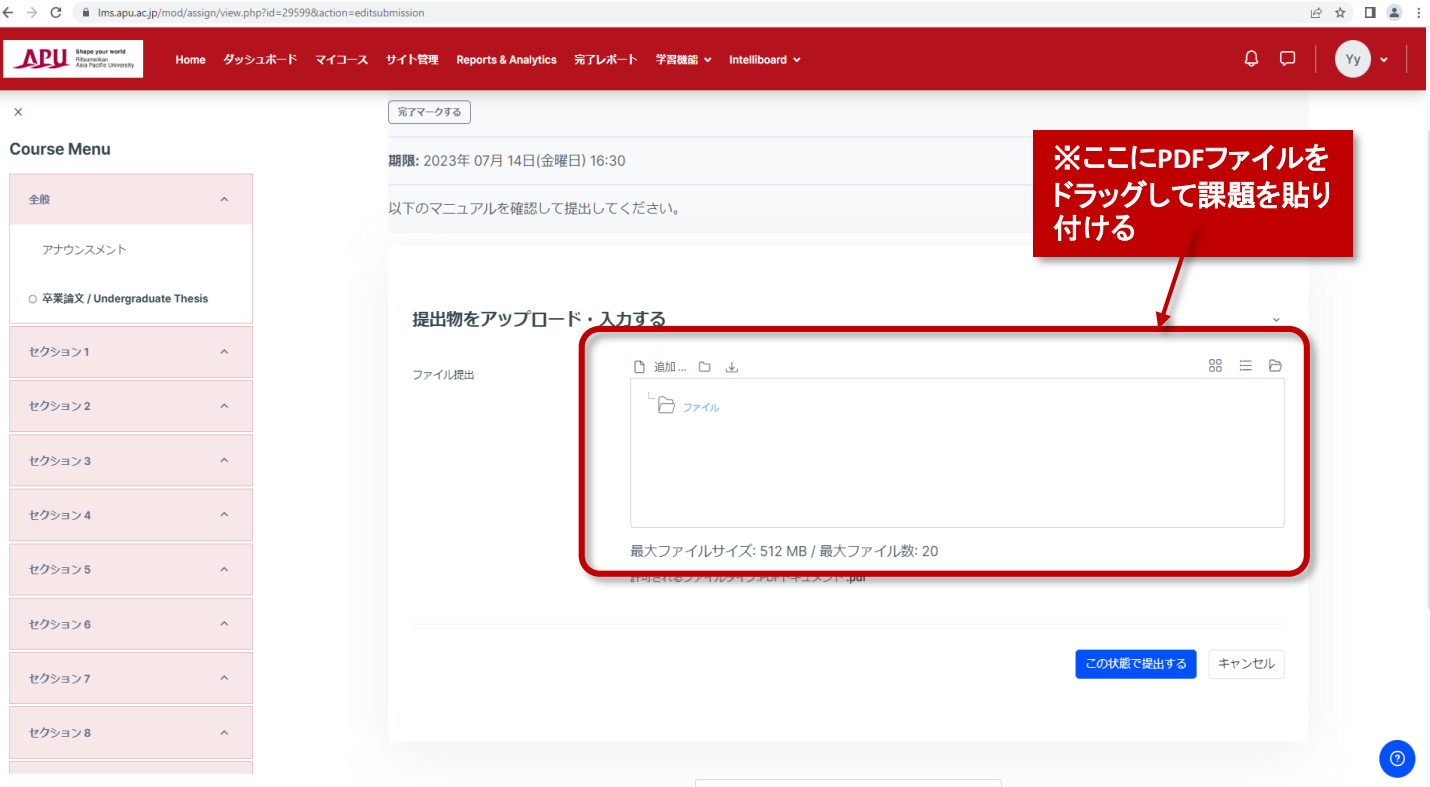

## 提出する論文のファイル名は、「半角ローマ字の氏名」としてください。 例) APU Jiro.pdf APU: Last name, Jiro: First name, another example. WATSON Andrew

### ④提出の確認画面へ

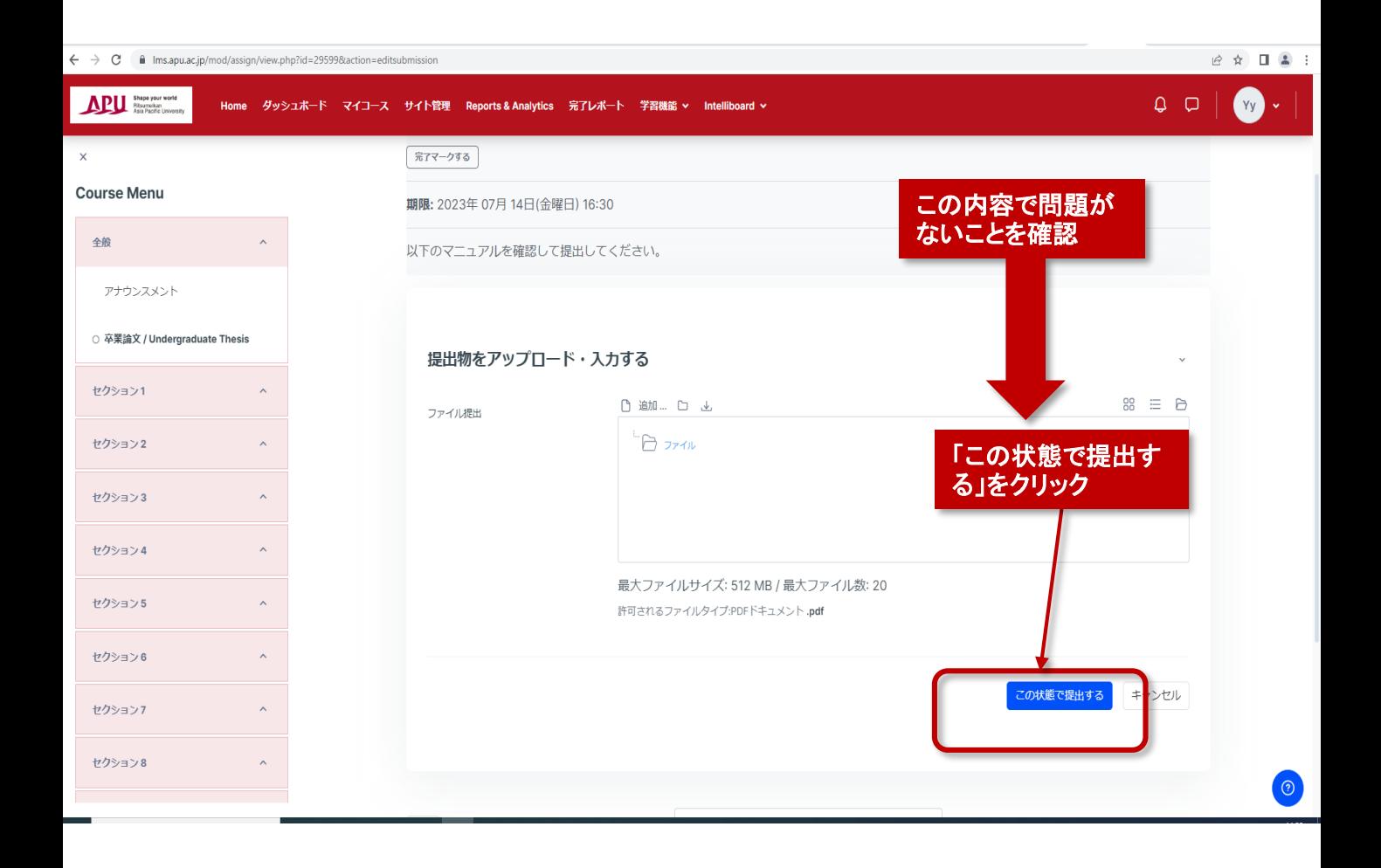

## ⑤提出内容を確認

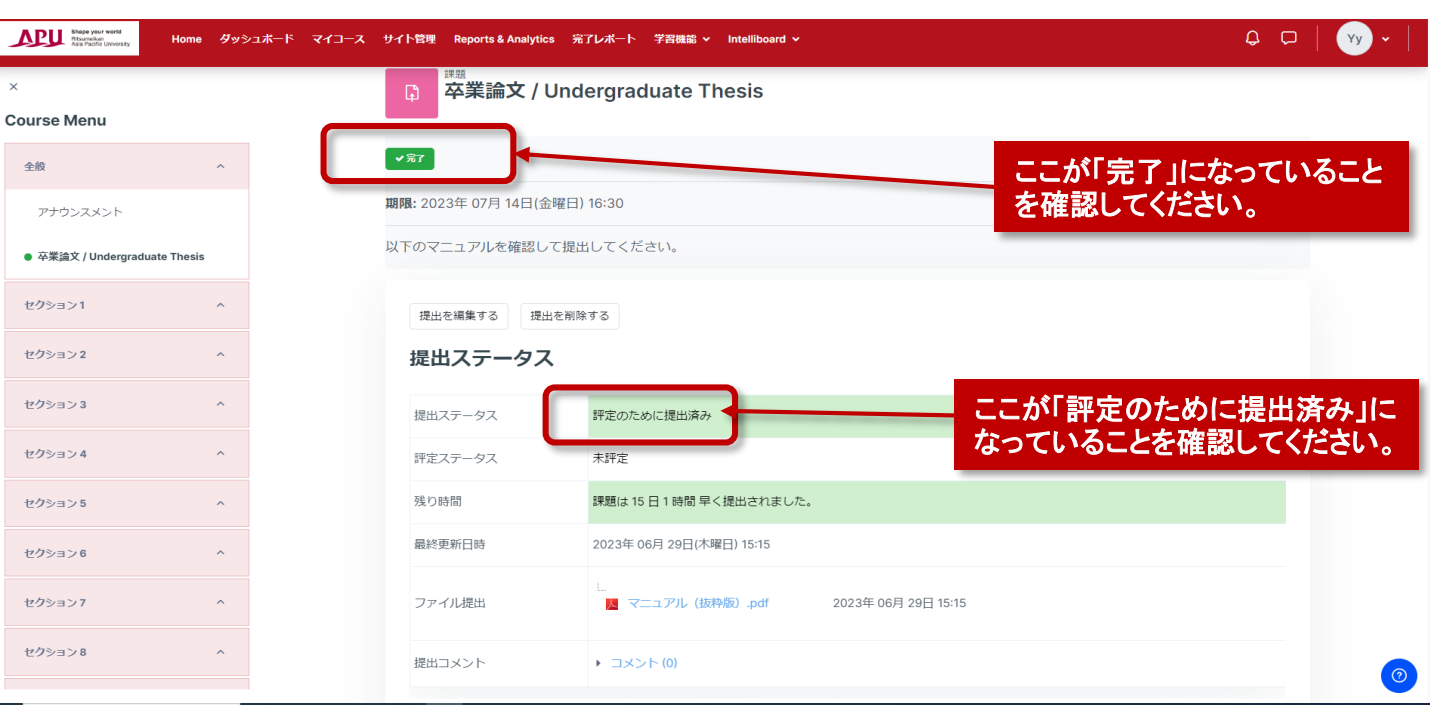

#### 課題を提出するとあなた宛てにメールが届きますのでメールが届いていること を確認してください

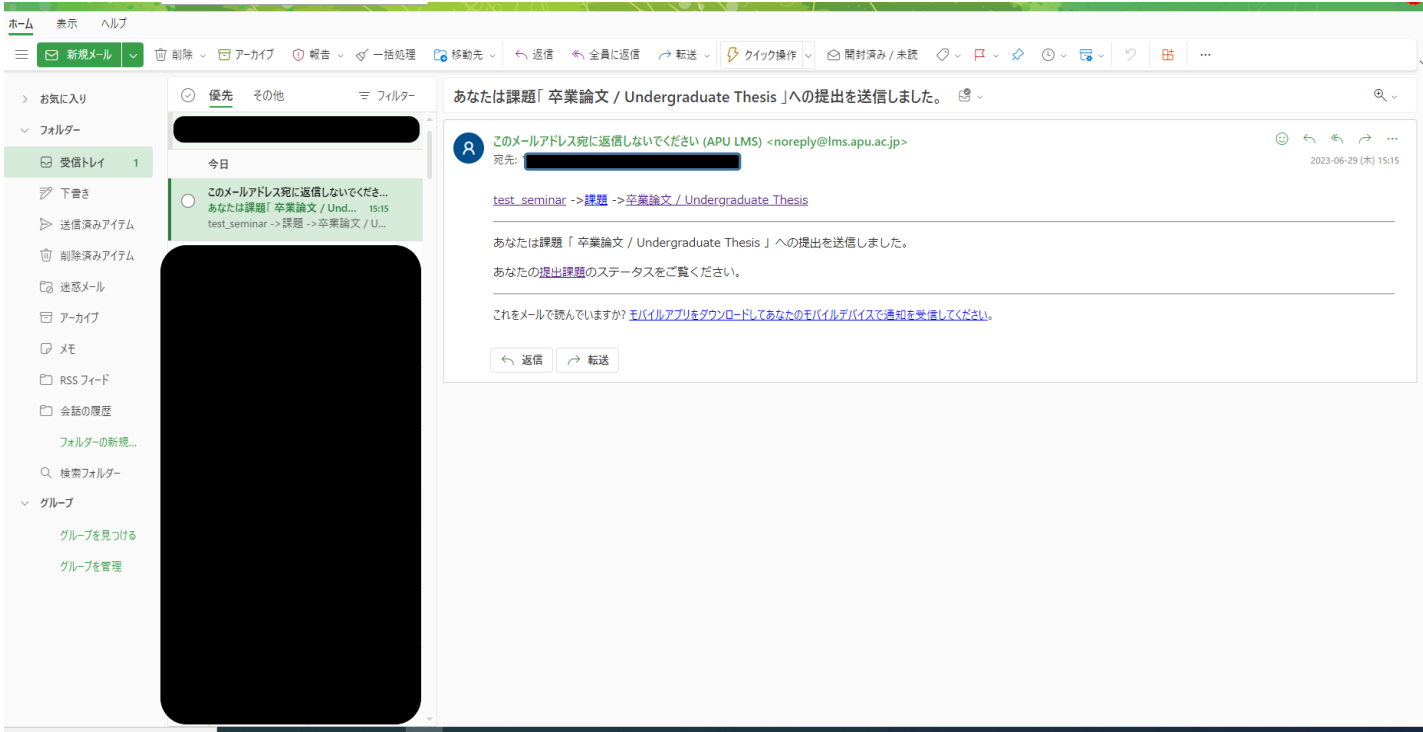

以上で終わりです。 お疲れ様でした!